**CLTC Project Information Sheet 2:**

# **Remote Login to Another Linux System**

Developed by The 'Free Range' Community Linux Training Centre Project – Version 1.0, August 2002. http://www.fraw.org.uk/cltc/

This briefing looks at remotely logging into another server – either on you local network, or somewhere else on the Internet. For most Internet users this is not an important issues. But for those who hire space on commercial servers it is often necessary.

## **Remote login**

Most people are used to sitting at the computer they are using. But when you network computers, that is not nec− essary. It is possible to login into another Unix/Linux sys− tem as if you were at the keyboard, entering the com− mands yourself. This has a variety of uses.

Originally, in the early days of network computing, there was little effort to protect systems connected to the Inter− net. This was because if you were on the 'Net, you must be a pillar of the establishment. That changed in the 1980s when 'crackers' (people who covertly break into computers) became a problem. Today the systems that allow people to login to an online system are more se− cure.

Remotely logging in to a server is much the same proc− ess as starting up your Linux system and logging on from the keyboard. You have an account on the system, with a name and a password. The purpose of logging in is to authenticate your access to the system. This is the basic principle of remote login, except that you can use a 'se− cure shell login' system that additionally encrypts the data moving between you and the server so that eavesdrop− pers can't get hold of your passwords and other important information.

Remote login to a computer has a variety of uses. If you work on a server, you can login to work, check your mail, or get information on the system. Some people also use remote servers as a means of secure data backing−up. Instead of backing−up to a floppy disk or CD ROM, you send your important files to another server where they are kept.

Mostly, people remotely login to another server in order to maintain Internet servers. If you rent a commercial server where you run anything more than just a web service, then at some point you might have to login to the server. Many of the cheap commercial 'server farms' use Linux on their systems because it's cheap to run, stable, and easy to configure. Therefore using Linux at home can be a helpful step to learning how to undertake commercial Internet or server configuration.

One last point. Remote login is entirely 'console' − text only. You can't run an X server – Linux's graphical inter– face − over a remote connection. There are ways of con− necting up an X server over a network, but there are many security problems implicit in doing this − so it isn't done very often.

## **The basics − rlogin**

Once people got security conscious about people re− motely logging in, new systems were developed to pro− vide better control of how people connected to another system remotely. One of the most well used is rlogin – or 'remote login'.

rlogin provides an almost identical process of logging in over a network to the ordinary Linux login. However, there are some security problems with rlogin, and so it has been slowly phased out in favour of telnet (see below).

Most Linux distributions still support rlogin – although you usually have to install it because it's not automatically installed. Like telnet, rlogin requires a 'daemon' working on the server to control connections (see below).

### **The standard − telnet**

telnet has taken over from rlogin because it pro− vides more secure control over connections. It is also able to handle more complex exchanges of information, such as 'control characters'. telnet also enforces con− ditions on what those making the connection are able to connect to.

Internet services like telnet require a 'daemon' pro− gram to work. A daemon is a program that stays in the server's memory, automatically monitoring the system to respond to requests for services. The telnet daemon is called telnetd − some distributions install it automatically, and some do not. But on most systems you have to manually enable it (it doesn't work automatically be− cause it has security implica− tions).

telnet is a usually console program (although there are some graphical versions, which is pretty pointless as it's a text−only system). So when you run telnet from KDE, what you actually end up with is KDE's console program that automatically runs the telnet program (see right, top).

To create a login using telnet you 'open' a connection to the re− quired machine. This can be ei− ther a domain name, or an nu− meric IP address (see right). If the machine is up, you will get a login request. You then enter your user name, and then your password, as if you were logging in locally.

As well as using the 'telnet' icon, you can run the client program by just typing 'telnet' from the Linux command line.

There are various commands that you need to know to use telnet:

- − open, followed by the name/IP address of the server, opens a connection.
- − close closes the current connection.
- Entering logout or exit will terminate the connection, and exit the client.
- − quit closes the telnet client.
- − help or ? Prints a fill list of the commands you can use with telnet.

Once you have logged in you can enter commands as if you were at the Linux command line lo− cally. This can actually present write a security risk. Therefore accounts that are remotely logged into usually have restric−

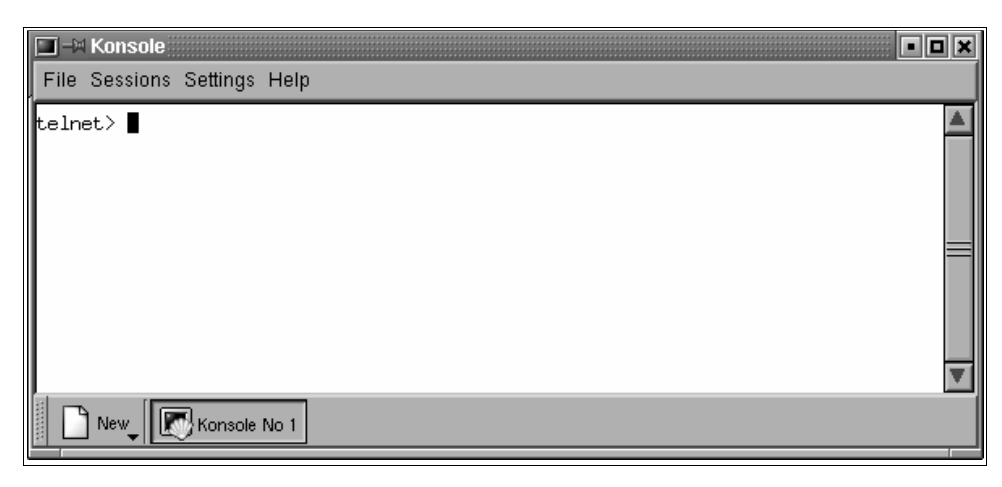

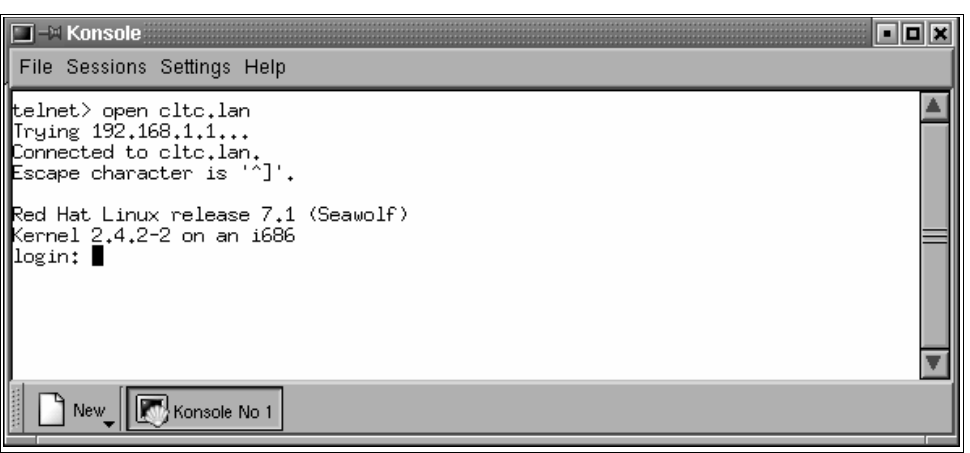

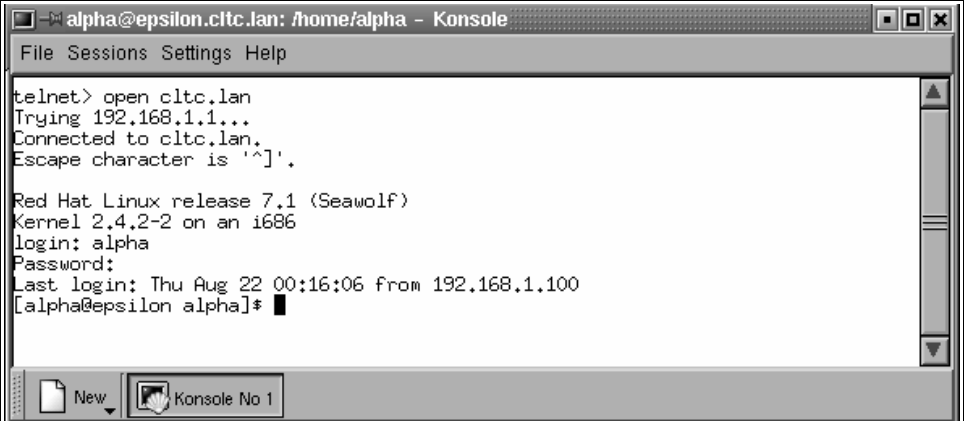

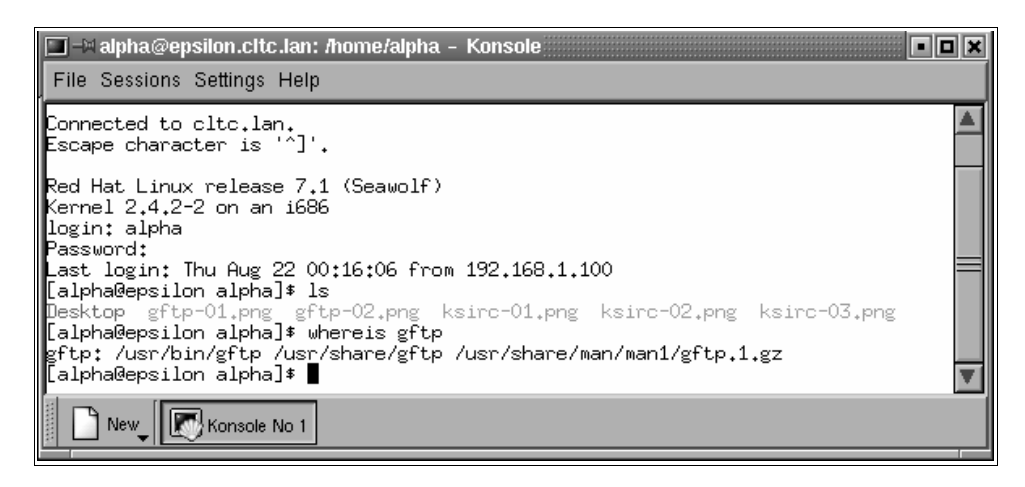

tions upon the commands or re− sources you can access from the remote connection.

## **Secure shell login**

Both rlogin and telnet are useful for logging into a remote system you use processes or re− sources present on that machine. But for those who wish to under− take any type of work that has security implications, such as maintaining a web server, these clients are insecure.

The alternative is the 'secure shell' client − or ssh. ssh uses session–based encryption to prevent anyone who has access to the stream of network traffic reading information. Like telnet, ssh requires a 'daemon' pro− gram to make it work on the server – sshd.

ssh is run from the command line (see right, top). You can do

this from the Linux command prompt, or open a terminal window from KDE. ssh requires that you give a server name − otherwise you get an error. If you don't provide a user name, you'll be logged in under your current user name. Therefore, on someone else's server, you'll have to specify a user name. You do this by specifying the switch '−l', then the user name. The format of the while command is:

bash-2,04\$ su Password:

New

[root@epsilon alphaweb]# |

Terminal No 1

ssh −l user-name server-name

To get a more complete list of options, enter ssh −h

Every server must be authenticated by your client pro− gram. Therefore if you've never used the server before you'll get a warning that the server is not authenticated. You are then asked to type 'yes' or 'no'. If you type 'yes' authentication proceeds, and the details will be added to the information on your computer (so you won't get the error in future).

After connection you are asked for a password. If the password is accepted you'll get a command prompt (see right, second image). You can now work securely on the server.

With ssh you can't log in as the 'root' user. For server maintenance you'll nearly always need to use root privi− lege. Therefore what you so is use the su command to temporarily log in as root. After entering su, you are asked for the root password. If the password is accepted the command prompt will change indicating that you are now root. When you have finished working as root, you

 $\Box$  -\* epsilon@epsilon.cltc.lan: /home/epsilon - Terminal: aas File Sessions Settings Help [epsilon@epsilon epsilon]\$ ssh -1 alphaweb epsilon.cltc.lan alphaweb@epsilon.cltc.lan's password: ▌ Terminal No 1 New ...  $\Box$  =% alphaweb@epsilon.cltc.lan: /var/www/alphaweb = Terminal: oox File Sessions Settings Help [epsilon@epsilon epsilon]\$ ssh -1 alphaweb epsilon.cltc.lan A alphaweb@epsilon.cltc.lan's password: Last login: Sun Jun 30 04:28:55 2002 from 192.168.1.100 bash-2.04\$ ls

leave the root shell be entering  $exit.$ 

If you work on a server remotely, the only problem with ssh and telnet is that you can't move files. When you need to move files you'll have to use FTP. However, be− cause the server should accept multiple connections on the same account, you can stay connected with ssh whilst opening FTP to move the files across.

 $\overline{\mathbf{v}}$ 

Finally, there is a graphical front end (see below) for KDE called 'K Secure Shell' – kssh (although this isn't used with the CLTC system). This provides a few more options to log in, and additionally allows you to edit the informa− tion about servers stored on your machine.

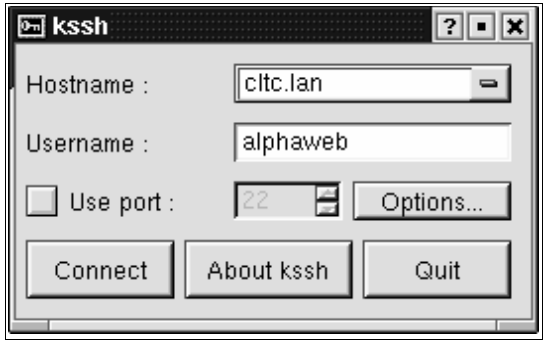